# Amadeus cytric Amadeus cytric<br>Travel & Expense Amadeus cytric<br>Travel & Expense Travel & Expense Amadeus cytric<br>Travel & Expense<br>UserGuide<br>OAirce X

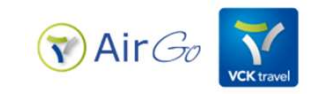

# Amadeus cytric Travel & Expense<br>
Content<br>
Content Amadeus cytric Travel & Expense<br>
1<br>
Amadeus cytric<br>
"Personal Portal"<br>
& Profile<br>
Anil<br>
Car Hire<br>
Car Hire

1

Amadeus cytric<br>"Personal Portal"

nt<br>
1<br>
adeus cytric<br>
sonal Portal"<br>
& Profile<br>
All<br>
Car Hire<br>
Car Hire Bookings \_Flight \_Hotel \_Rail Principal<br>
Prince Car Hire<br>
Prince Car Hire<br>
Car Hire<br>
Car Hire<br>
Car Hire 2 3

3<br>
Travel Arranger<br>
Dashboard Mobile Companion<br>
(mobile) avel Arranger<br>Dashboard Mobile Companion 4 Amadeus cytric<br>Amadeus cytric<br>Iobile Companion<br>(mobile) A<br>Amadeus cytric<br>Mobile Companion<br>(mobile) (mobile)

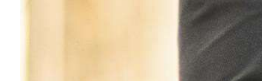

# Login

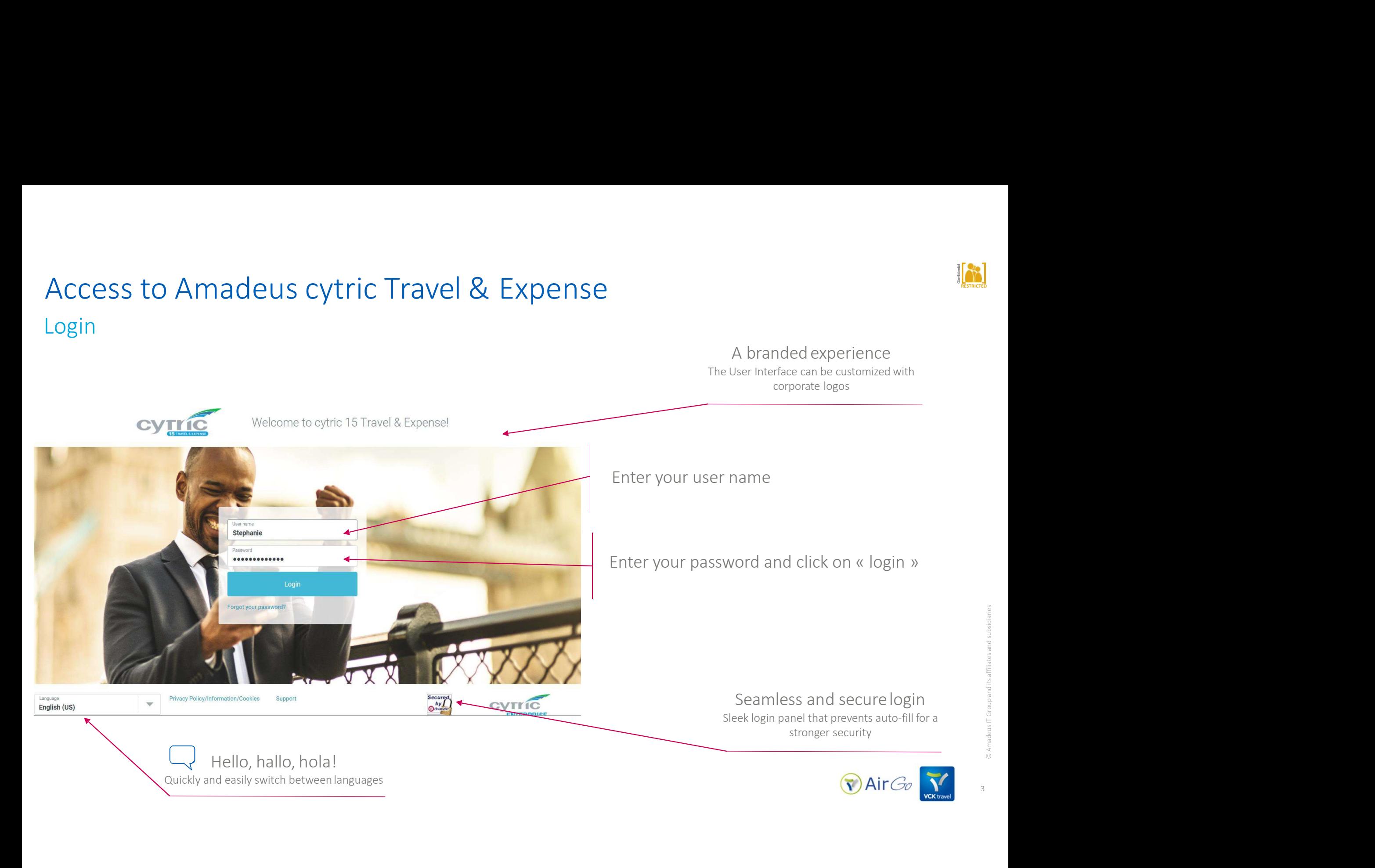

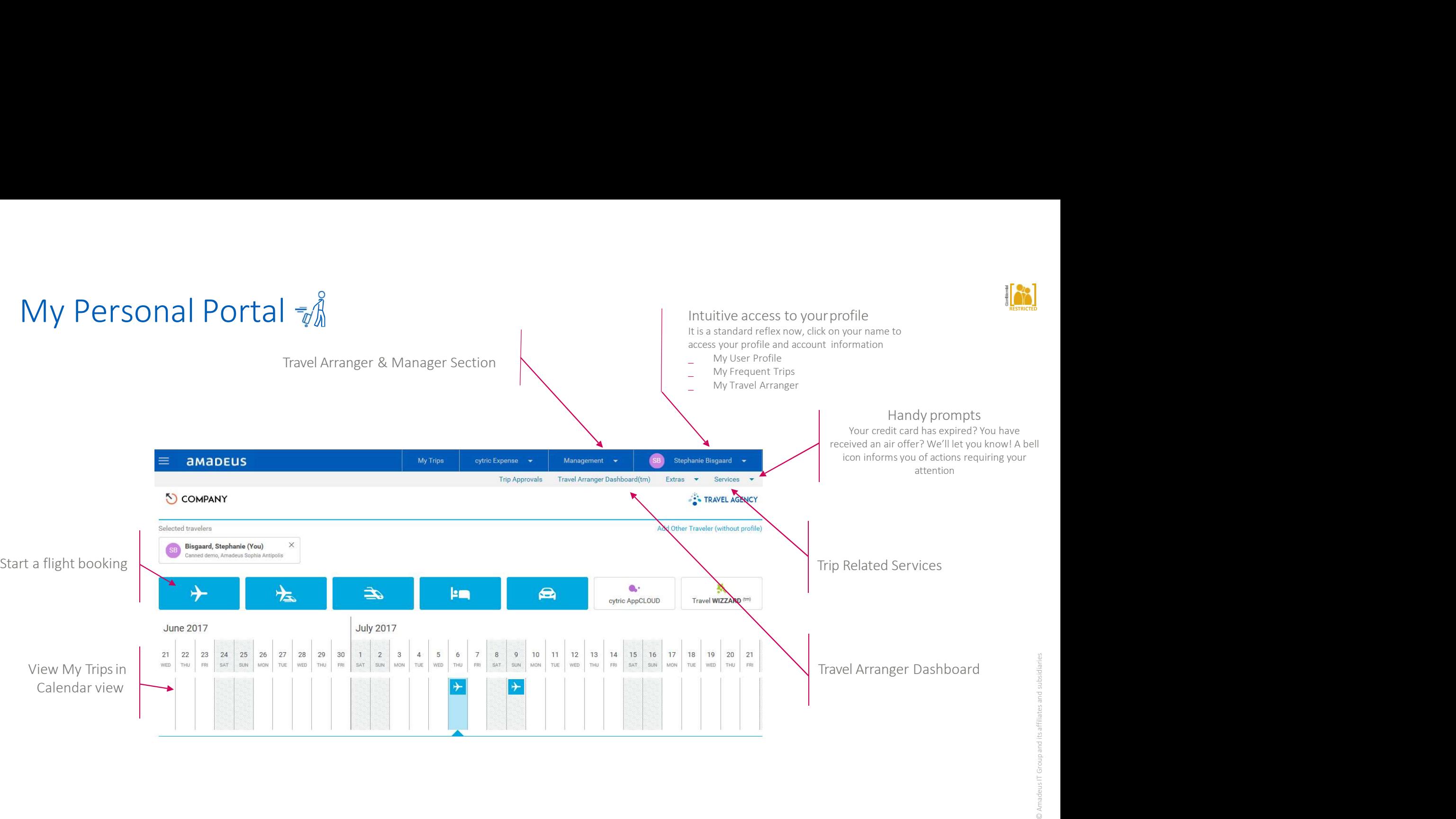

4

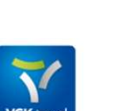

 $\bigcirc$  Air $G_0$ 

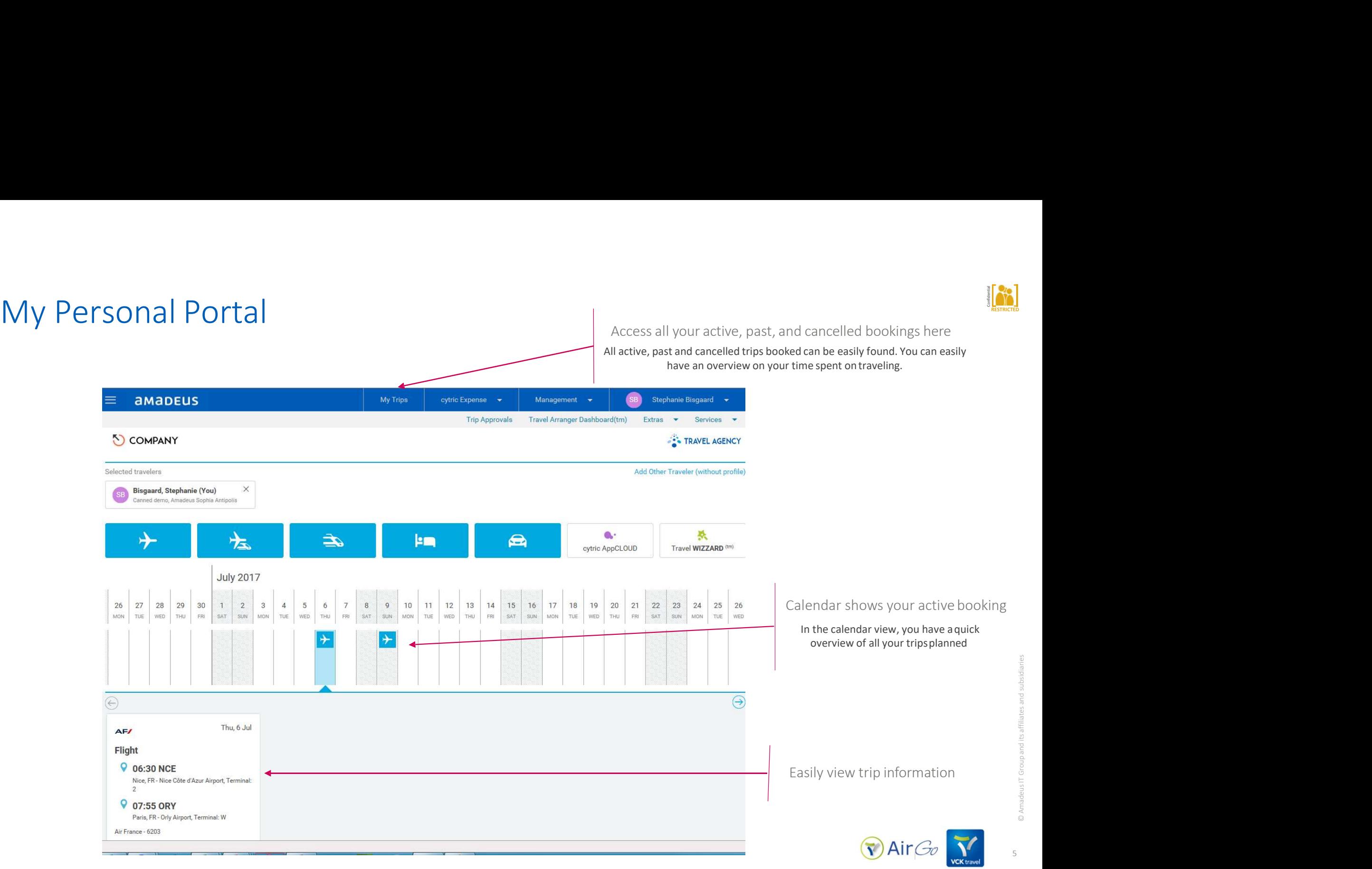

RESTRICTED

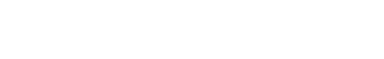

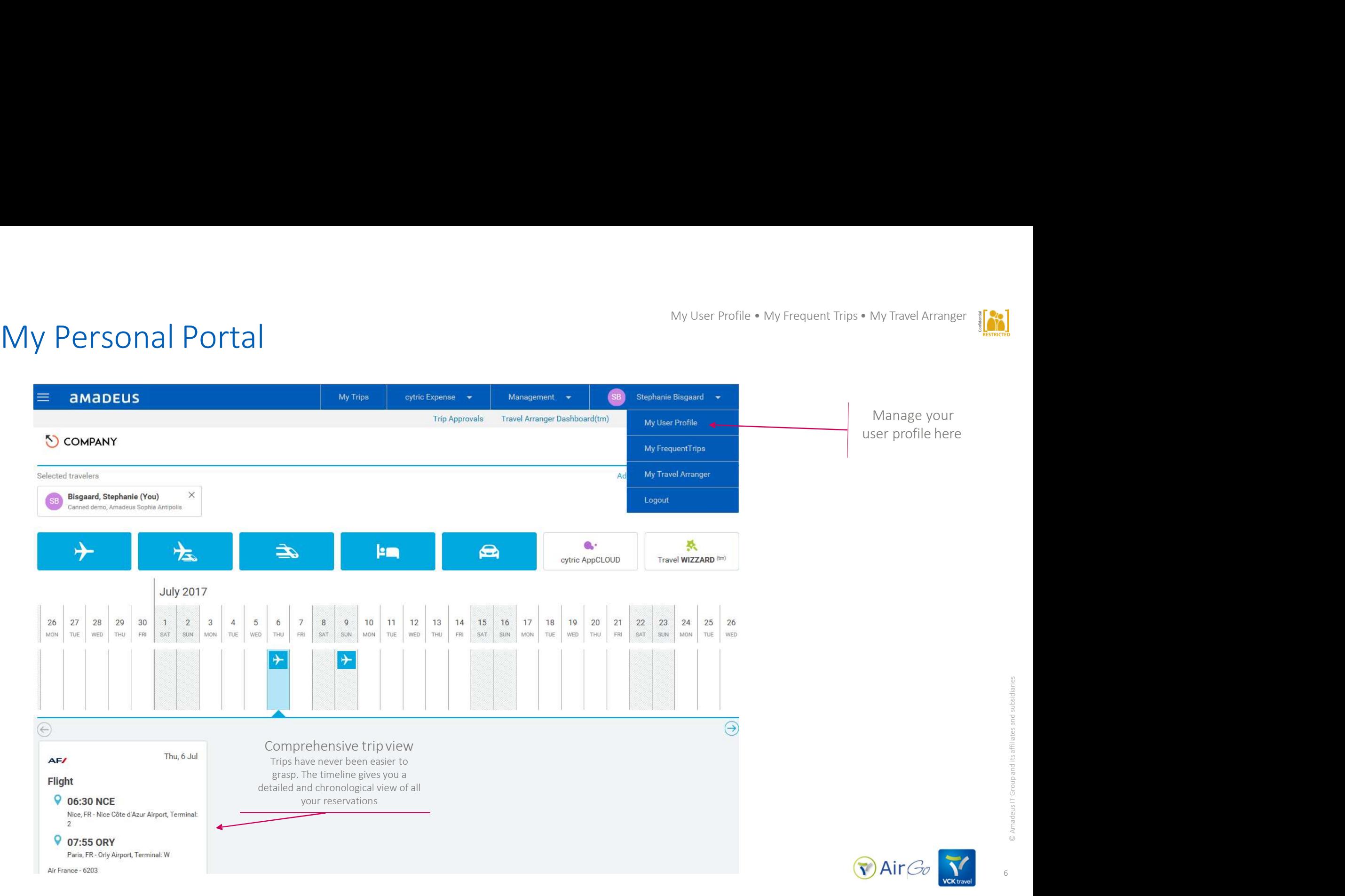

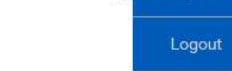

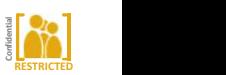

# My P<mark>ersonal Portal</mark><br>My User Profile: Keep your profile up-to-date to save real

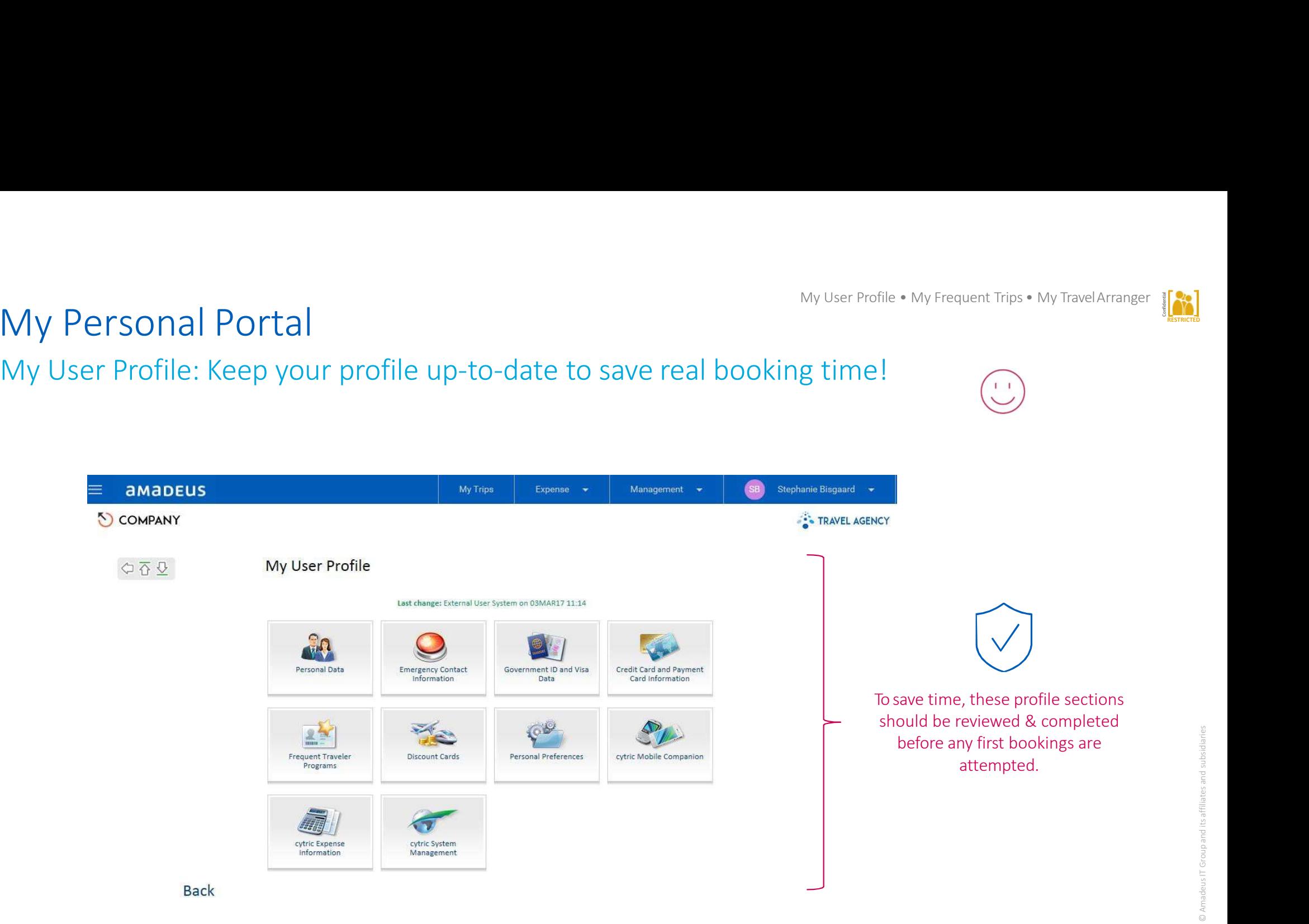

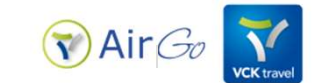

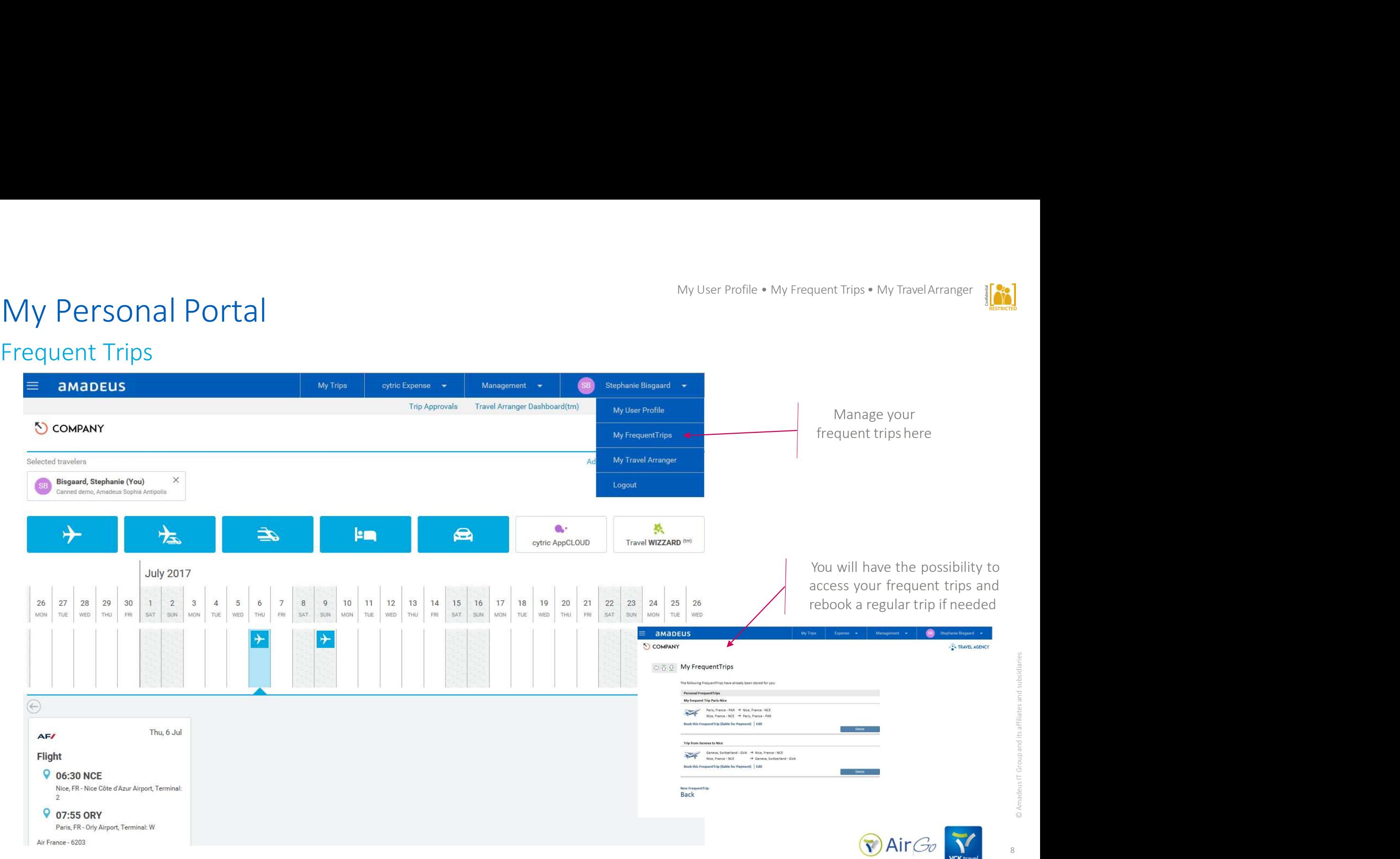

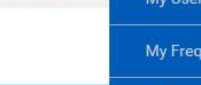

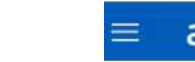

# My Personal Portal

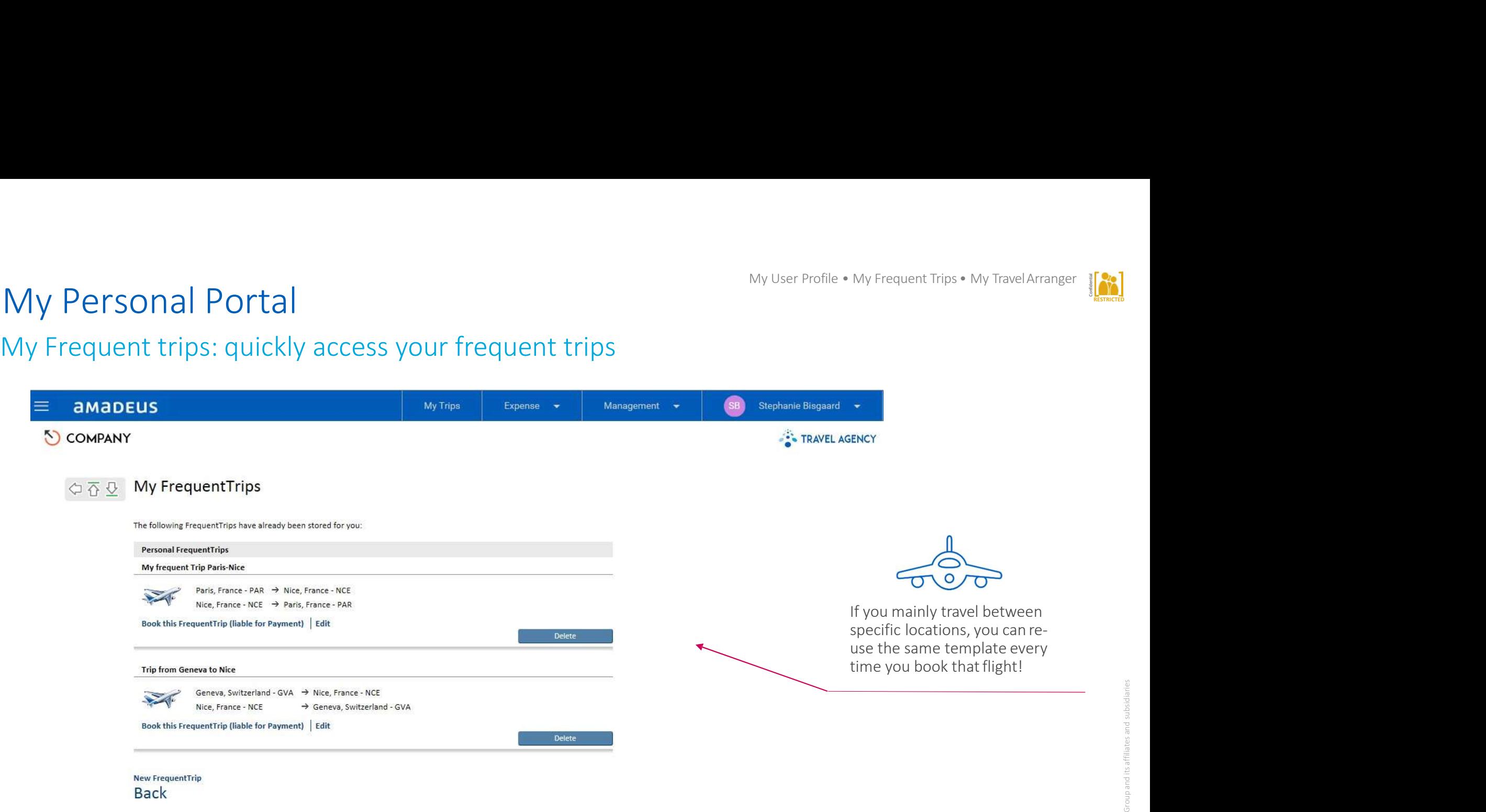

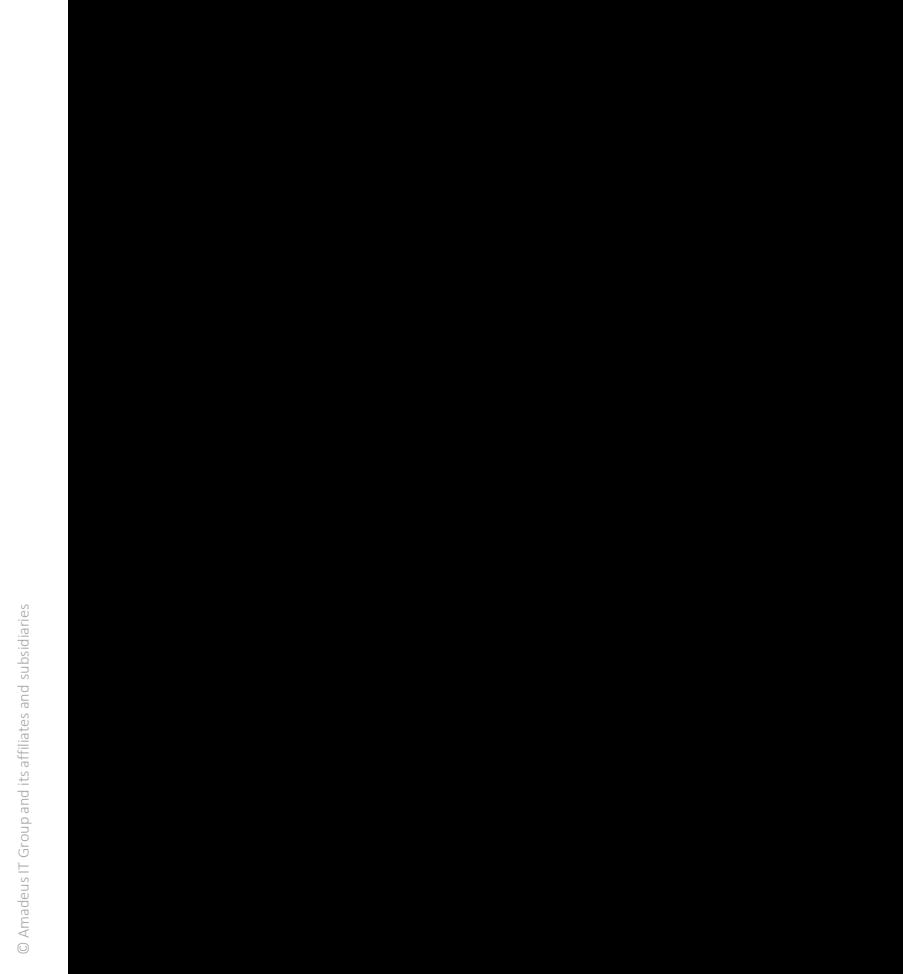

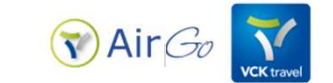

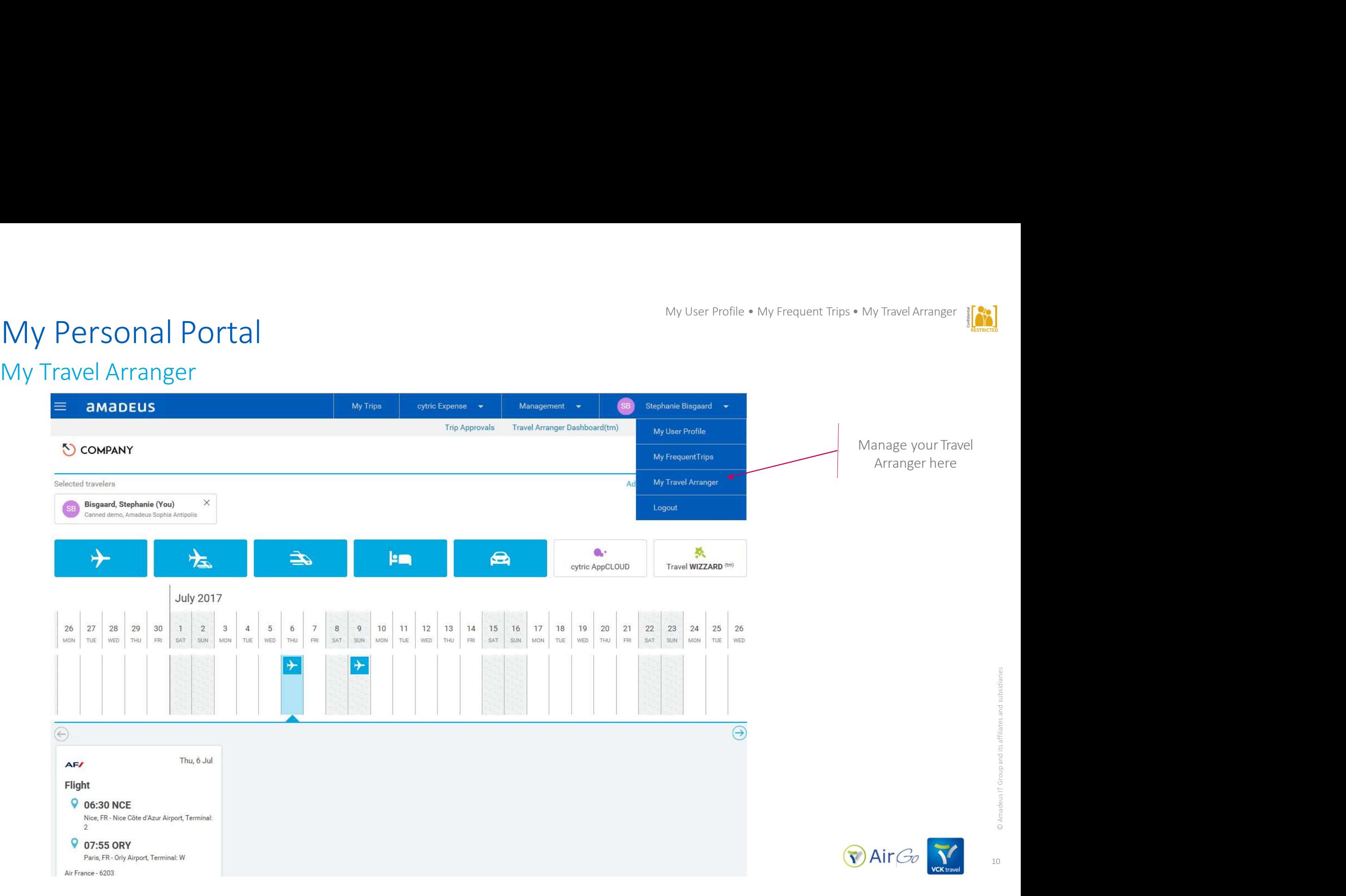

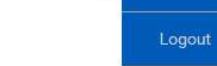

# Selecting your Travel Arranger<br>My Travel Arranger <sub>(if applicable)</sub> Selecting your Travel Arranger<br>
My Travel Arranger (if applicable)<br>  $\equiv$  **amadeus**

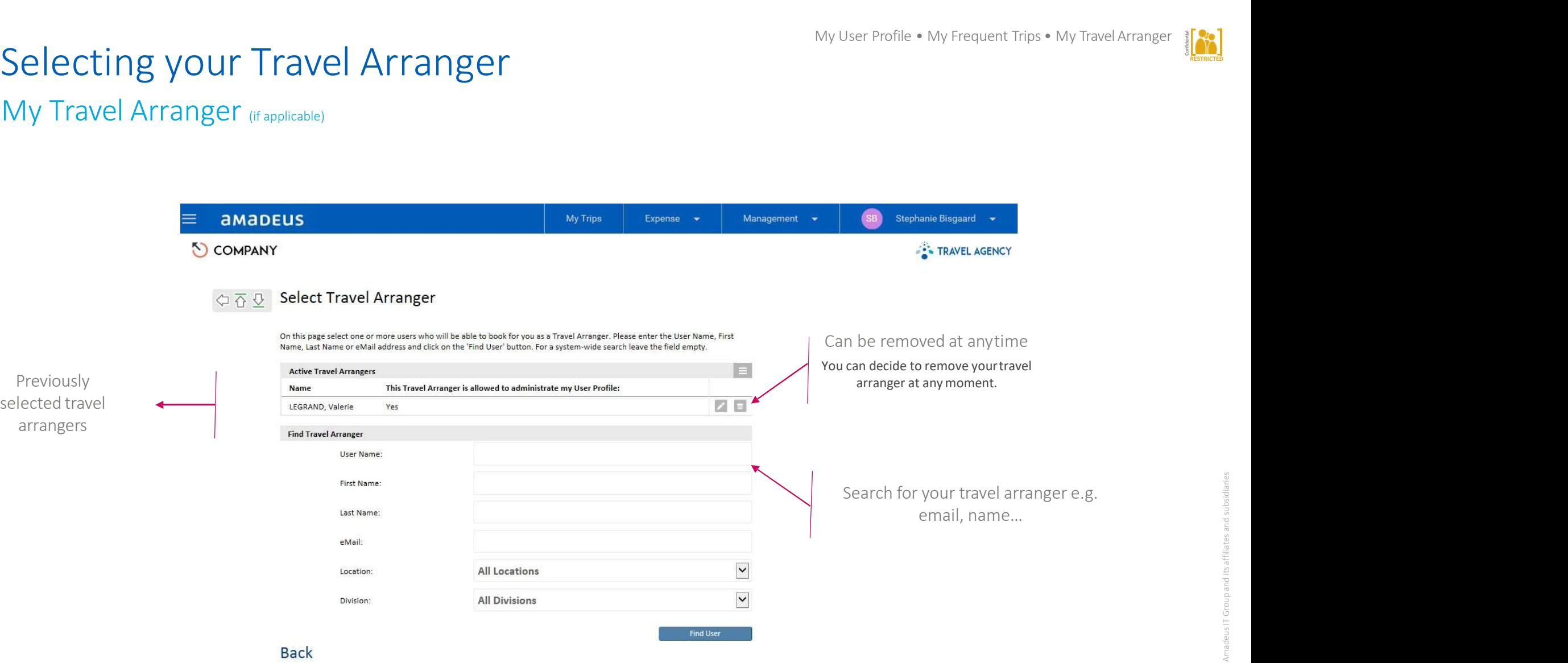

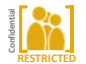

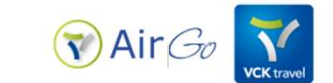

# You can have an overview of allyour

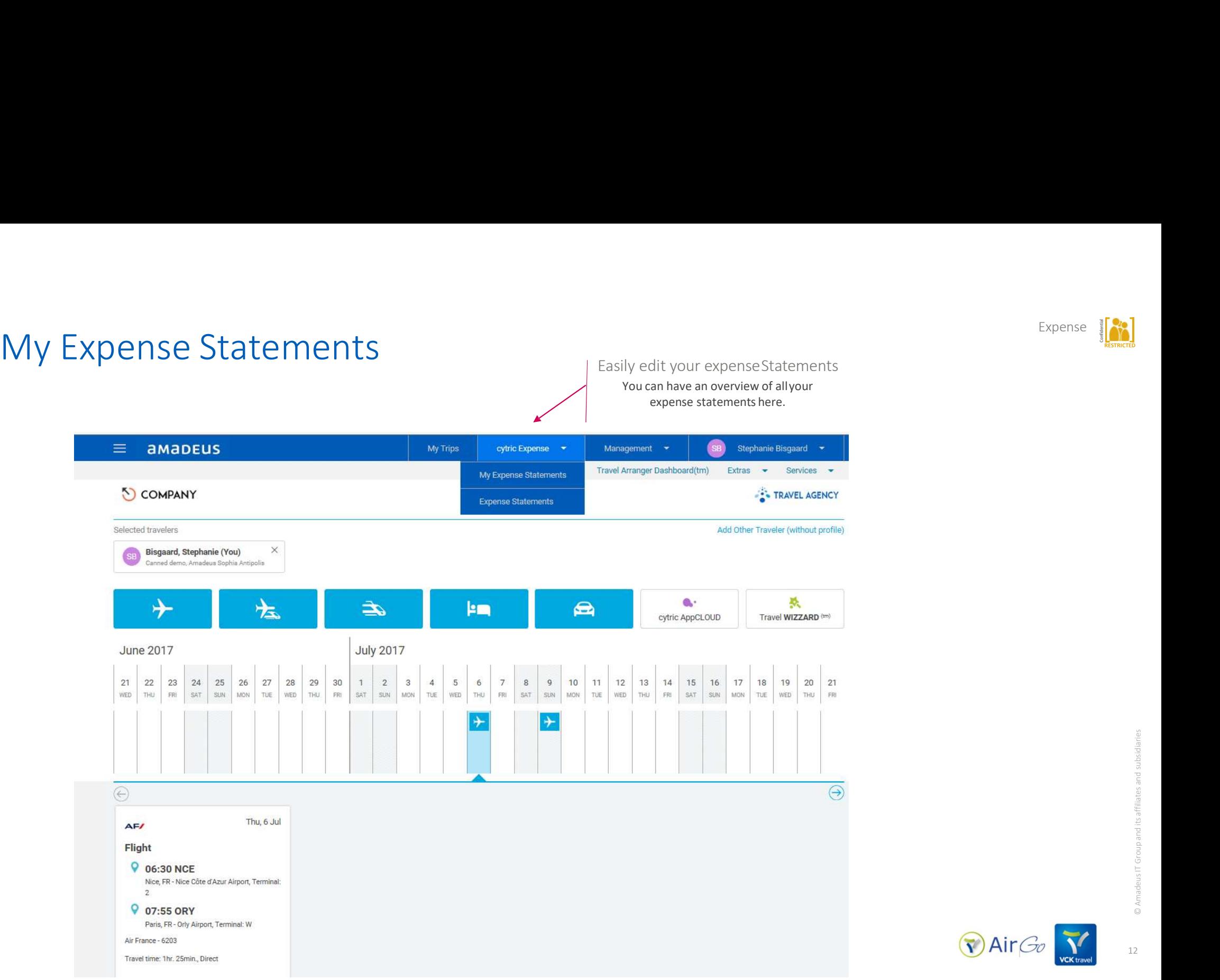

Expense

RESTRICTED

Responsive Design<br>Regardless of your device's screen size, Amadeus cytric Travel & Ex<br>look great and allow you to navigate with ease and comfort regard Regardless of your device's screen size, Amadeus cytric Travel & Expense will automatically and seamlessly adaptto look great and allow you to navigate with ease and comfort regardless of the screensize.

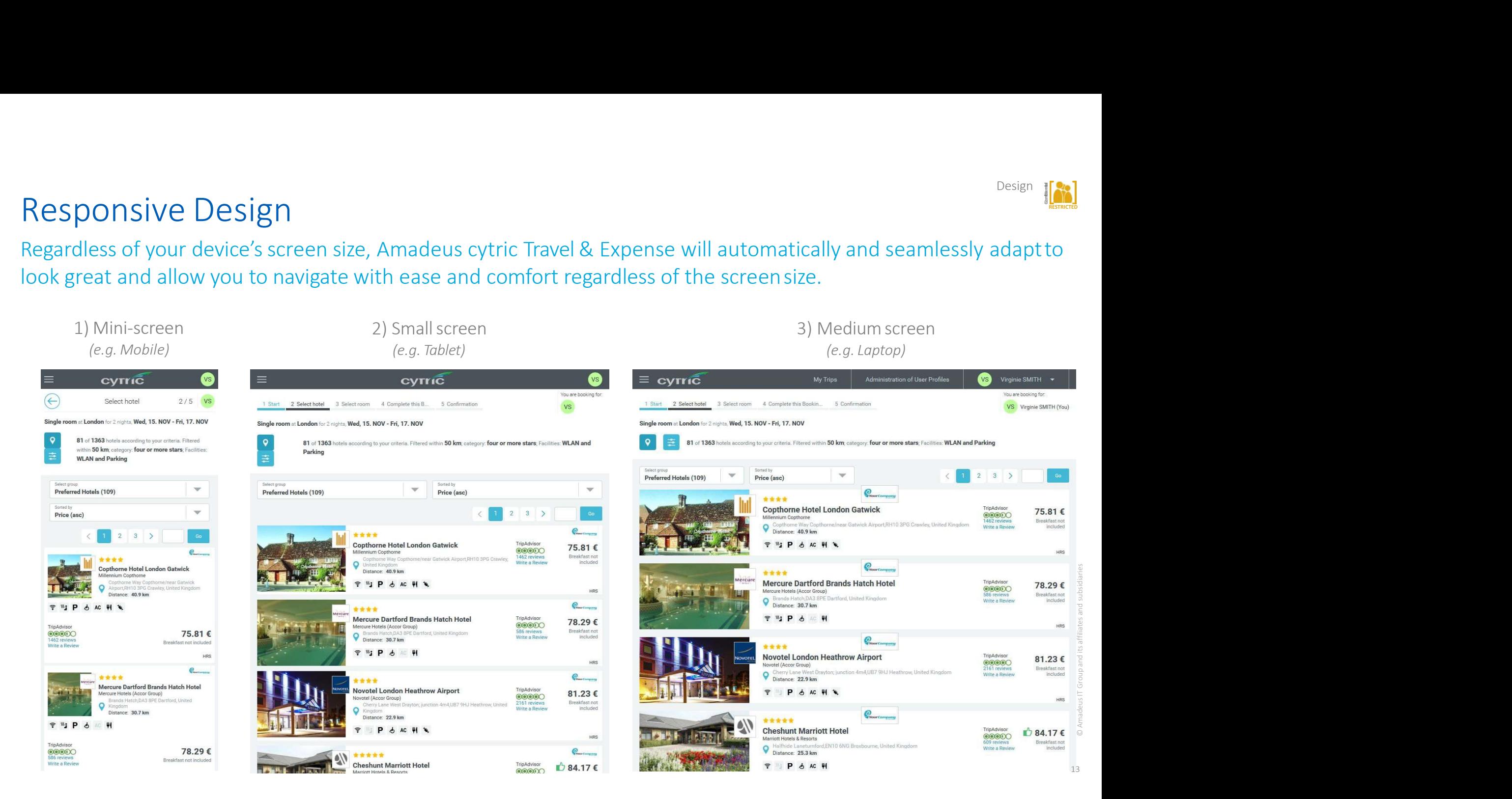

# **RESTRICTED** Design

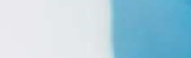

# Travel Arranger Dashboard

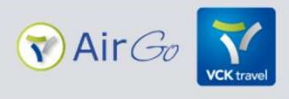

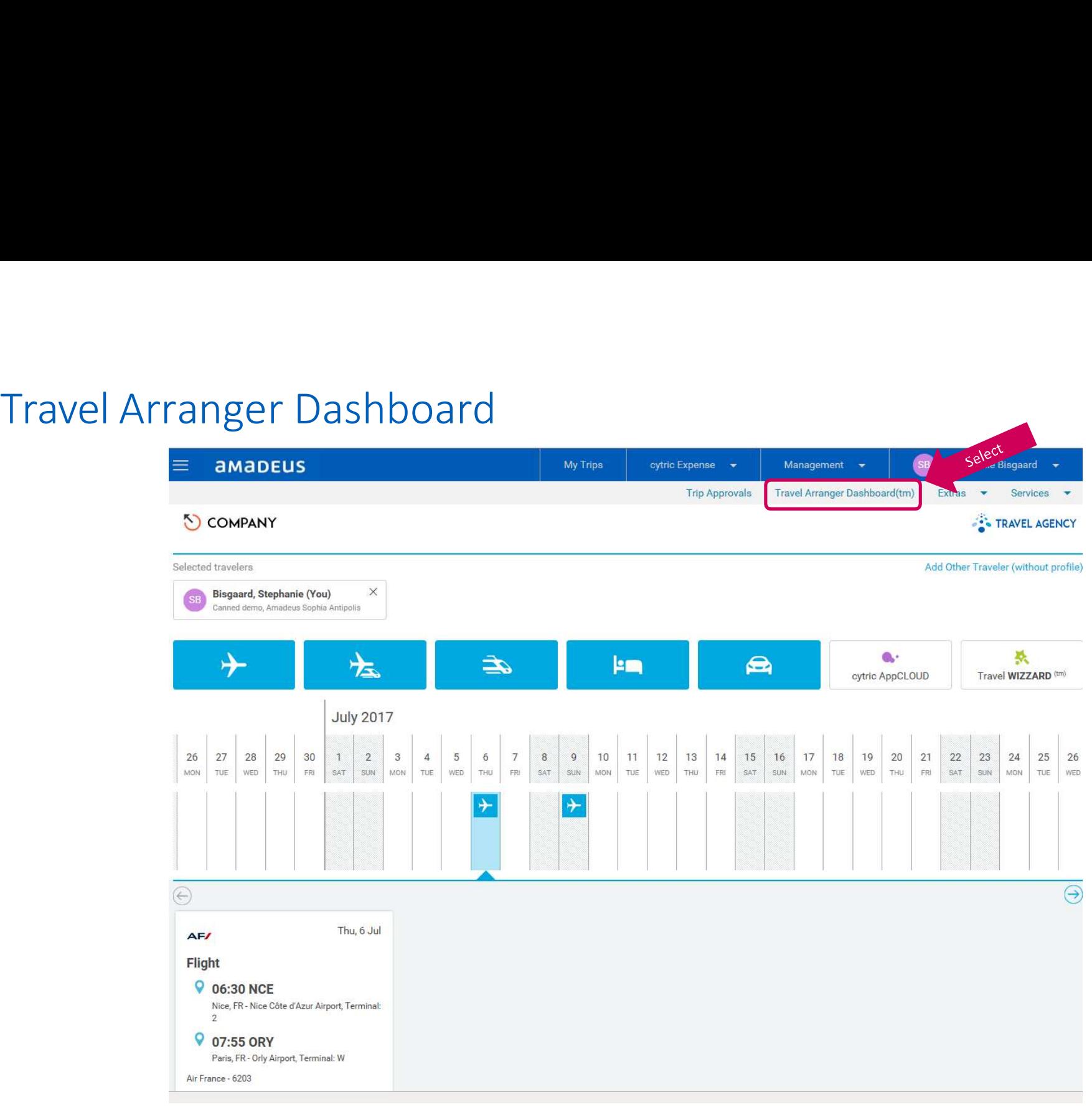

![](_page_14_Picture_3.jpeg)

![](_page_14_Picture_5.jpeg)

# Travel Arranger Dashboard<br>Selecting your travellers<br>  $\equiv$  **amadels**

![](_page_15_Picture_4.jpeg)

![](_page_15_Picture_5.jpeg)

 $2<sup>i</sup>$ 

 $\tau$ 

![](_page_15_Picture_7.jpeg)

![](_page_16_Picture_2.jpeg)

© Amadeus IT Group and its affiliates and subsidiaries

![](_page_16_Picture_4.jpeg)

![](_page_17_Picture_1.jpeg)

RESTRICTED

Book seats for two travellers

![](_page_18_Picture_30.jpeg)

![](_page_18_Picture_4.jpeg)

# Flight Booking

![](_page_19_Picture_1.jpeg)

![](_page_20_Figure_1.jpeg)

![](_page_20_Picture_4.jpeg)

![](_page_21_Picture_0.jpeg)

![](_page_21_Picture_2.jpeg)

# Flight Booking<br>
Sort by schedule<br>
Modify your criteria

- 
- 
- - Earlier or later options  $\begin{array}{ccc} \begin{array}{ccc} \hline \end{array} \end{array}$
	- -
- Click here to see additional available options  $\overrightarrow{\bullet\gg}$  not quite matching search criteria

From the side bar you can view a summary of all Airlines proposed for your request and compare

![](_page_22_Picture_135.jpeg)

![](_page_22_Picture_11.jpeg)

SB)

 $\{-1\}$  $\odot$  0

 $\circ$ 

Management \*

Confirmation Flight Booking Price

Thursday, 20 April Departure: 06:00

Thursday, 25 May Departure: 16:00

Stephanie Biagaard

TRAVEL AGENCY

![](_page_22_Picture_12.jpeg)

![](_page_22_Picture_14.jpeg)

![](_page_23_Figure_0.jpeg)

© Amadeus IT Group and its affiliates and subsidiaries

24

RESTRICTED

# Flight booking

![](_page_24_Picture_1.jpeg)

# Plight booking<br>Option to change the ordering of the flights depending on search requirements, fare, schedule, flight duration<br>
Search requirements, fare, schedule, flight duration

![](_page_24_Picture_3.jpeg)

![](_page_24_Picture_5.jpeg)

![](_page_25_Picture_44.jpeg)

![](_page_25_Picture_3.jpeg)

![](_page_26_Picture_0.jpeg)

# Flight Booking<br>  $\begin{array}{rcl}\n\text{Since flights are selected} & \text{and} & \text{Therefore} \\
\text{Note: } & \text{if } \mathbb{R} \text{ is the same number of times the same number.}\n\end{array}$ Flight Booking<br>  $\begin{array}{|l|l|}\n\hline\n\text{The image shows}\n\end{array}$ Customer service Class logo **SOOKING** = **aMaDEUS**<br>
MS ATE SELECTED MANY<br>  $\circ \sigma_{\mathcal{L}}$  Perfect Fare Configurator for the Selected Flights<br>  $\bullet \text{ PDE}$ <br>  $\bullet \text{ PDE}$ <br>  $\bullet \text{ PDE}$ <br>  $\bullet \text{ PDE}$ <br>  $\bullet \text{ PDE}$ <br>  $\bullet \text{ PDE}$ <br>  $\bullet \text{ PDE}$ <br>  $\bullet \text{ PDE}$ <br>
Your company's Travel Policy applied<br>
Changes not permitted<br>
Manages not permitted<br>
Manages not permitted<br>
Manages not permitted<br>
Manages not permitted<br>
Manages not permitted<br>
Manages not permitted<br>
Manages not permitted<br>
Manages not pe  $\frac{1}{\sqrt{2}}$ <br>  $\frac{1}{\sqrt{2}}$ <br>  $\frac{1}{\sqrt{2}}$  $\begin{array}{c|l|l} \hline \textbf{a} & \textbf{Stepline B} \textbf{ingrad} & \textbf{a} & \textbf{a} & \$  $\begin{array}{ll}\n\mathcal{L}_{\bullet}^{1.5} & \text{TRAVEL AGENCY}\n\end{array}\n\end{array}\n\begin{array}{ll}\n\text{Singular Notation}\n\text{We done that the following theorem is a specific function of the following theorem.} \n\end{array}\n\begin{array}{ll}\n\text{Lip} \\
\text{Lip} \\
\text{Lip} \\
\text{Lip} \\
\text{Lip} \\
\text{Lip} \\
\text{Lip} \\
\text{Lip} \\
\text{Lip} \\
\text{Lip} \\
\text{Lip} \\
\text{Lip} \\
\text{Lip} \\
\text{Lip} \\
\text{Lip} \\
\text{Lip} \\
\text{Lip} \\
\text{$ included in the fare Thanks to the best buy options, you are sure the tool Four company's airfare<br>
Travel Policy applied<br>  $\overbrace{a_{\text{non-ent}}}\overline{b_{\text{non-ent}}}\overline{b_{\text{non-ent}}}\overline{b_{\text{non-ent}}}\overline{b_{\text{non-ent}}}\overline{b_{\text{non-ent}}}\overline{b_{\text{non-ent}}}\overline{b_{\text{non-ent}}}\overline{b_{\text{non-ent}}}\overline{b_{\text{non-ent}}}\overline{b_{\text{non-ent}}}\overline{b_{\text{non-ent}}}\overline{b_{\text{non-ent}}}\overline{$ alternative options.

![](_page_26_Picture_3.jpeg)

![](_page_27_Picture_1.jpeg)

for

# Flight Booking &&<br>Once flights are selected, seats can also be booked, if add<br>over the available seat! Once flights are selected, seats can also be booked, if additional fees apply they are shown whenhovering Flight Booking  $\bigcirc$   $\bigcirc$   $\bigcirc$   $\bigcirc$   $\bigcirc$   $\bigcirc$  and also be booked, if additional fover the available seat!

![](_page_27_Picture_3.jpeg)

![](_page_27_Figure_4.jpeg)

![](_page_27_Picture_5.jpeg)

![](_page_27_Picture_6.jpeg)

![](_page_28_Picture_36.jpeg)

![](_page_28_Picture_4.jpeg)

# Confirmation

# booking **AF**

![](_page_29_Picture_3.jpeg)

RESTRICTED

![](_page_30_Figure_0.jpeg)

![](_page_30_Picture_2.jpeg)

**AMADEUS** 31

![](_page_31_Picture_0.jpeg)

![](_page_32_Figure_1.jpeg)

 $\overline{\mathbf{Y}}$ 

![](_page_33_Picture_0.jpeg)

![](_page_33_Figure_2.jpeg)

![](_page_33_Picture_4.jpeg)

![](_page_34_Picture_0.jpeg)

![](_page_35_Picture_1.jpeg)

RESTRICTED

# Love maps? Use the mapview!<br>A very useful way to find cost-efficient, conveniently located hotels

![](_page_36_Picture_4.jpeg)

RESTRICTED

Dynamic Content Loading<br>
Hotel content and photos are loaded independently from the rates, successfusers who can browse the hotel information while the rates are being retrieved Hotel content and photos are loaded independently from the rates, successfully reducing waiting time for United Content Loading<br>
Hotel content and photos are loaded independently from the rates, successfully reducing waiting time for<br>
users who can browse the hotel information while the rates are being retrieved.<br>
2) Page wit

![](_page_37_Picture_3.jpeg)

# Hotel Bookings<br>Add a hotel booking to your flights

Forgot to add this hotel to your flight?<br>You can easily add a flight, train, hotel or car to your hotel booking ! Forgot to add this hotel to your flight?<br>No worries ! You can easily add a flight, train, hotel or car to your hotel booking !<br>and the stagger of the stagger of the stagger of the stagger of the stagger of the stagger of t

# Add a hotel booking to your flights  $\frac{y}{y}$ <br>
You have the possibility to add air / train<br>
& car to booking prior to final<br>
confirmation<br>
(a) Air  $\frac{y}{y}$ ⊙ ⊼ 0 Hotel for Courtyard by Marriott Paris Arcueil, 20April2017, 8 nights All prices are in currency EUR You are booking for: Stephanie Bisgaard Your Requested Room Book via Purchase Breakfast Room Rate Rate Description Confirmation Superior King or Twin Room - Free Wifi - single €  $11$ Hotel Booking occupancy - Non-refundable - Breakfast 162.19 included Booking.com Rate Available Rooms **Show Rate Information** Detailed Boom Information  $\odot$ Hotel Selection **Hotel Rate Information** During the stay these rates will be charged by the hotel 1,179.55 Total Rate without taxes and fees Additional Fees per Stay: 117.95 The total amount including all taxes and fees (10%) is: 1,297.50 162.19 The average amount per day including taxes and fees is: Change Your Search Criteria | Select another Hotel | Select another Room **Complete this Booking** .. and add Flight and Train  $\frac{1}{2}$ **Trip Information:** . and add Hotel 盀 Trip Identification: and add Car  $\widehat{G}$ & car to booking prior to final .. and add a cytric cloudAPP Booking Booked by: confirmation First Name:\* Stephanie

RESTRICTED

![](_page_38_Picture_5.jpeg)

![](_page_39_Picture_0.jpeg)

# Rail Bookings

![](_page_40_Figure_1.jpeg)

![](_page_40_Picture_2.jpeg)

 $\sum_{\text{VCK two}}$ 

 $\bigcirc$  Air $G_0$ 

![](_page_41_Picture_0.jpeg)

![](_page_41_Picture_2.jpeg)

![](_page_41_Picture_4.jpeg)

![](_page_42_Picture_0.jpeg)

![](_page_42_Picture_2.jpeg)

![](_page_43_Picture_0.jpeg)

RESTRICTED

![](_page_44_Picture_0.jpeg)

# A Large choice of providers<br>
In one single flow<br> **Multi-GDS & Direct Connect options...**<br>
Avis, Budget, Caro, Enterprise, Europear, Hertz, National, Sixt,<br>
Tertangen, Theifty, Jectivation of VDA content is dependent on you

A Large choice of providers<br>
In one single flow<br> **Multi-GDS & Direct Connect options…**<br>
Avis, Budget, Caro, Enterprise, Europear, Hertz, National, Sixt,<br>
Terstappen, Thrifty... (activation of VDA content is dependent on yo Avis, Budget, Caro, Enterprise, Europcar, Hertz, National, Sixt, Terstappen, Thrifty… (activation of VDA content is dependent on your

![](_page_45_Picture_3.jpeg)

Making sure the best option is proposed (best price and service) with benchmark capabilities across providers (comparable and classified

![](_page_45_Picture_6.jpeg)

![](_page_46_Figure_1.jpeg)

![](_page_46_Picture_2.jpeg)

RESTRICTED

![](_page_47_Picture_0.jpeg)

# Select rental station<br>All provider stations on one Map! Select rental station<br>All provider stations on one Map!<br>Which contribute the second of the second interest interest interest. Reminder of search criteria<br>
Traveler knows at any time what has been<br>
entered in the search page<br>
a Management \* **C** Kalpo Kalev \* Reminder of search criteria<br>
Traveler knows at any time what has been<br>
entered in the search page<br>
States and the search page<br>
Management -<br>
Charles at 17.00 PM<br>
Wed, 16 November at 17.00 PM Select rental station<br>
All provider stations on one Map!<br>
Multi GDSs and VDAs results<br>
merged on one map<br>
All providers are displayed within one map,<br>
All stations around are spotted (incl. off-<br>
airport) with a customizab Select rental station<br>
All provider stations on one Map!<br>
Multi GDSs and VDAs results<br>
merged on one map<br>
All providers are displayed within one map.<br>
All stations around are spotted (incl. off-<br>
All stations around are s Select rental station<br>
All provider stations on one Map!<br>
Multi GDSs and VDAs results<br>
merged on one map<br>
All providers are displayed within one map,<br>
All stations around are spotted (incl. off-<br>
All stations around are s RESTRICTED Reminder of search criteria Multi GDSs and VDAs results<br>
In providers are displayed within one map,<br>
Il stations around are spotted (incl. officially stations around are spotted (incl. officially stations around are spotted (incl. officially selectio A unit in CDSs and VDAs results<br>
Il provides are displayed within one map,<br>
Il provides are displayed within one map,<br>
Il stations around are spotted (incl. off-<br>
Il stations around are spotted (incl. off-<br>
Traveler can ea Multi GDSs and VDAs results<br>
Il providers are displayed within one map<br>
Il providers are displayed within one map<br>
Il stations around are spotted (incl. off-<br>
Il stations around are spotted (incl. off-<br>
Il stations around Multi GDSs and VDAs results Procession be selected.<br>
Simulation one and processes and the selected.<br>
Contained (incl. off-<br>
Detailed info<br>
Detailed info<br>
Opening hours and address of the station are<br>
displayed when made available by provider All providers are displayed within one map, Detailed info<br>Detailed info<br>Character (incl. off-<br>Character (incl. off-<br>Detailed info<br>Detailed info<br>Opening hours and address of the station are<br>displayed when made available by provider Road  $\left( \widehat{+}\right)$ Contention of the calculation of the statement capability on car<br>
One of several<br>
mark capability on car<br>
Detailed info<br>
Opening hours and address of the station are<br>
displayed when made available by provider Company Office Wester London(2) All stations around are spotted ( incl. off-Edinburgh, 24 East, Large London Street Second line for the address here  $07.00 - 18.00$ Car Delivery Possible Previous Day car Delivery Possible Car Collection Possible Edinburgh, 24 East London Street ö Hertz 07:00 - 18:00 Car Delivery Possible Previous Day car Delivery Possible<br>Car Collection Possible Edinburgh, 24 East London Street **Hert**s  $0700 - 1800$ Edinburgh, 24 East London Street  $07.00 - 18.00$ Traveler can easily select one or several Edinburgh, 24 East London Street  $07.00 - 18.00$ Drop off

 $\bigcirc$  Air Go

![](_page_49_Picture_0.jpeg)

![](_page_50_Picture_0.jpeg)

# Key takeaways

Key takeaways<br>What's new in CAR UI 17?<br>**Dne single flow multi providers**<br>Difering benchmark capabilities cross-sources (VDA-GDS) and cross providers (Business<br>edition) Key takeaways<br>
What's new in CAR UI 17?<br> **One single flow multi providers**<br>
Offering benchmark capabilities cross-sources (VDA-GDS) and cross providers (Business<br>
edition)<br>
Easy offering comparison cross providers thanks t Offering benchmark capabilities cross-sources (VDA-GDS) and cross providers (Business  $\bigcap_{\mathbf{S}}$   $\bigcap_{\mathbf{S}}$ edition) Key takeaways<br>
What's new in CAR UI 17?<br>
One single flow multi providers<br>
Offering benchmark capabilities cross-sources (VDA-GDS) and cross providers (Business<br>
edition)<br>
Easy offering comparison cross providers thanks to Key takeaways<br>
What's new in CAR UI 17?<br>
One single flow multi providers<br>
Offering benchmark capabilities cross-sources (VDA-GDS) and cross providers (Business<br>
edition)<br>
Easy offering comparison cross providers thanks to

Easy offering comparison cross providers thanks to standardized pictures, equipment/

Several station selectable pickup and drop of location based on corporate address and other production of the same time on one zoomable map<br>Several station selections are accepted at the same time on one zoomable map<br>Sever Key takeaways<br>
What's new in CAR UI 17?<br>
One single flow multi providers<br>
Offering benchmark capabilities cross-sources (VDA-GDS) and cross providers (Busin<br>
edition)<br>
Easy offering comparison cross providers thanks to sta Key takeaways<br>
What's new in CAR UI 17?<br>
One single flow multi providers<br>
Offering benchmark capabilities cross-sources (VDA-GDS) and cross providers (Busi<br>
edition)<br>
Elasy offering comparison cross providers thanks to sta Key takeaways<br>
What's new in CAR UI 17?<br>
One single flow multi providers<br>
Offering benchmark capabilities cross-sources (VDA-GDS) and cross providers (Business  $\bigodot$ <br>
Edition)<br>
Edition<br>
ancillary services and categories<br> **One single flow multi providers**<br> **One single flow multi providers**<br>
Offering benchmark capabilities cross-sources (VDA-GDS) and cross providers (Business<br>
edition)<br>
ancillary services and categories<br> **A map based search** edition)<br>Easy offering comparison cross providers thanks to standardized pictures, equipment/<br>ancillary services and categories<br>**A map based search experience**<br>Several station selectable at the same time on one zoomable ma Easy offering comparison cross providers thanks to standardized pictures, equipment,<br>ancillary services and categories<br>**A map based search experience**<br>Several station selectable at the same time on one zoomable map<br>**Time k A** map based search experience<br>
Several station selectable at the same time on one zoomable map<br>
Time keeper features!<br>
Pre-defined editable pickup and drop off location based on corporate address and other<br>
related book

Result displayed is always the cheapest and the one with more options crosssource and providers

![](_page_51_Picture_15.jpeg)

![](_page_51_Picture_16.jpeg)

![](_page_51_Picture_17.jpeg)

![](_page_51_Picture_19.jpeg)

![](_page_52_Picture_0.jpeg)

# Amadeus cytric Mobile Companion

# Amadeus cytric Mobile Companion

- \_ Available for iPhone, Android &
- been downloaded, it can then be activated with a PIN or System Login details, which are found from the 'My User Profile' section within the cytric

![](_page_53_Picture_3.jpeg)

![](_page_53_Picture_4.jpeg)

![](_page_53_Picture_5.jpeg)

![](_page_54_Picture_0.jpeg)

# My User Profile

![](_page_54_Figure_3.jpeg)

![](_page_55_Picture_0.jpeg)

My User Profile

![](_page_55_Picture_3.jpeg)

**Back** 

![](_page_55_Picture_6.jpeg)

# Amadeus cytric Mobile Companion

Login to the cytric Mobile Companion using either last name and cytric PIN, or cytric user name, password & system /server

![](_page_56_Picture_2.jpeg)

![](_page_57_Picture_0.jpeg)

Amadeus cytric Mobile Companion<br>
Home page of the app is the 'Dashboard' which shows at a glance latest trip details, plus the nu<br>
reviewed yet, or pending approval trips or expense requests

![](_page_57_Picture_3.jpeg)

![](_page_57_Picture_5.jpeg)

![](_page_58_Picture_0.jpeg)

# Amadeus cytric Mobile Companion<br>Trips found under 'My Bookings'' are displayed in a time line or per trip id

![](_page_58_Picture_3.jpeg)

![](_page_59_Picture_0.jpeg)

Amadeus cytric Mobile Companion<br>Trip details are shown in full, which include a direct airline check-in link\*, options to see destina<br>contact information

![](_page_59_Picture_3.jpeg)

![](_page_59_Picture_5.jpeg)

![](_page_60_Picture_0.jpeg)

![](_page_60_Picture_3.jpeg)

![](_page_61_Picture_0.jpeg)

Amadeus cytric Mobile Companion<br>
Full trip details for all different types of bookings made within cytric are synchronized, and easil<br>
Mobile Companion Full trip details for all different types of bookings made within cytric are synchronized, and easily accessed through the

![](_page_61_Picture_38.jpeg)

![](_page_62_Picture_2.jpeg)

![](_page_62_Picture_3.jpeg)

![](_page_63_Picture_0.jpeg)

Amadeus cytric Mobile Companion<br>Approval requests are displayed in a timeline. All approval requests contain the booking details,<br>approve, or to reject. Approval requests are displayed in a timeline. All approval requests contain the booking details, and gives the option to

![](_page_63_Picture_3.jpeg)

![](_page_64_Picture_0.jpeg)

![](_page_64_Figure_3.jpeg)

![](_page_65_Picture_0.jpeg)

# Other cytric Mobile Other cytric Mobile<br>Companion services

![](_page_65_Picture_2.jpeg)

![](_page_66_Picture_0.jpeg)

![](_page_66_Figure_3.jpeg)

![](_page_66_Picture_5.jpeg)

![](_page_67_Picture_0.jpeg)

# Thank you!

benelux.amadeus.com **benelux.amadeus.com** blog.benelux.amadeus.com

You can follow us on: **The contract of the contract of the contract of the contract of the contract of the contract of the contract of the contract of the contract of the contract of the contract of the contract of the con** AmadeusITgroup X In  $\bf{F}$  |  $\bf{F}$  |  $\bf{C}$  |  $\bf{N}$  |  $\bf{\mathcal{V}}$  |

![](_page_67_Picture_5.jpeg)